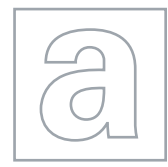

UNIVERSITY OF CAMBRIDGE INTERNATIONAL EXAMINATIONS General Certificate of Education Advanced Subsidiary Level and Advanced Level

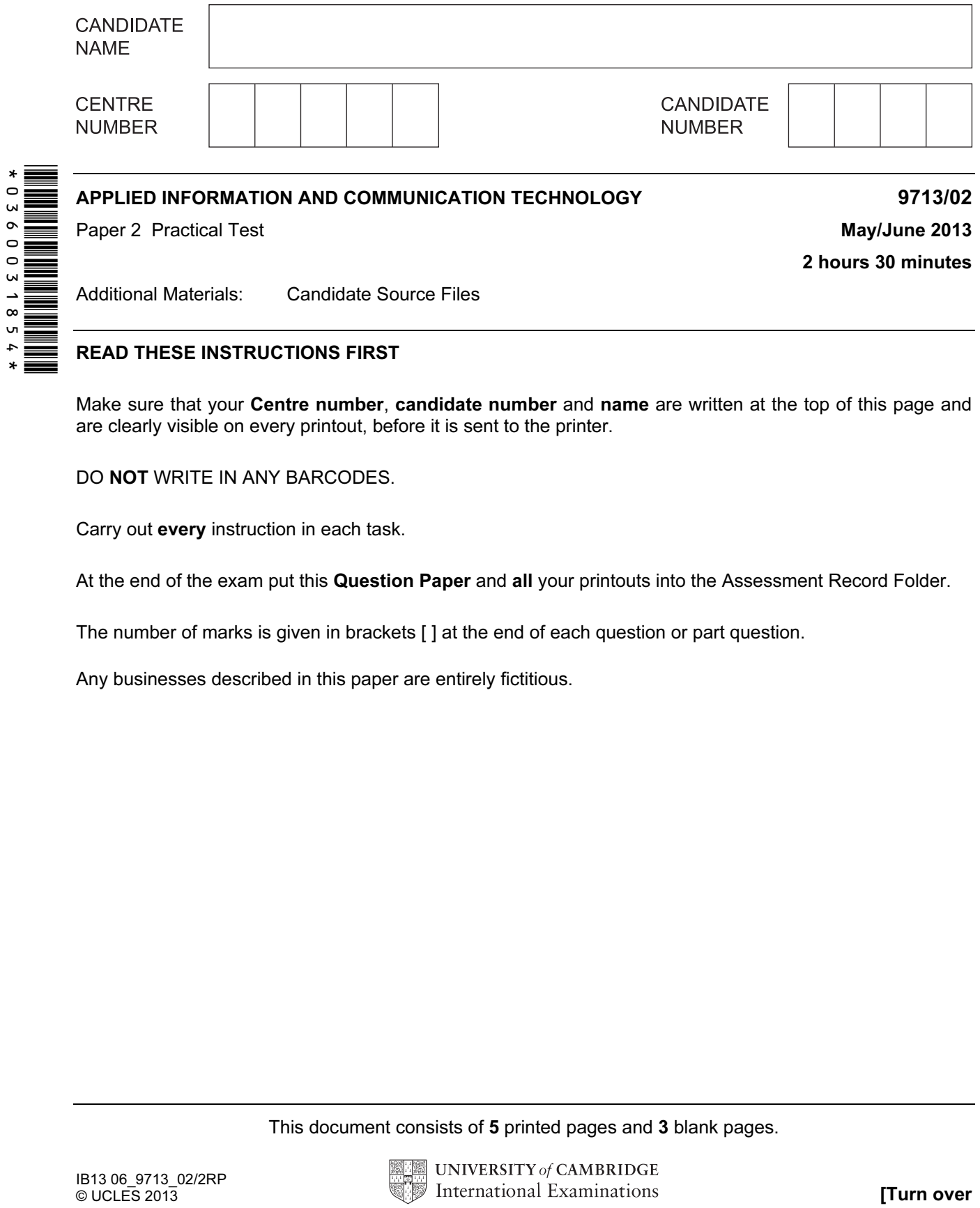

#### READ THESE INSTRUCTIONS FIRST

Make sure that your Centre number, candidate number and name are written at the top of this page and are clearly visible on every printout, before it is sent to the printer.

DO NOT WRITE IN ANY BARCODES.

Carry out every instruction in each task.

At the end of the exam put this Question Paper and all your printouts into the Assessment Record Folder.

The number of marks is given in brackets [ ] at the end of each question or part question.

Any businesses described in this paper are entirely fictitious.

This document consists of 5 printed pages and 3 blank pages.

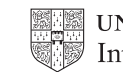

You work for the University of Tawara. You are going to develop a database to record and extract information regarding the students, their courses and their personal tutors.

1 You must provide evidence of your work, including screenshots at various stages. Create a document named:

CentreNumber\_CandidateNumber\_Evidence.rtf

e.g. ZZ999\_99\_Evidence.rtf

Place your name, Centre number and candidate number in the header of your evidence document.

2 Look at the data in the files J13STUDENT.TXT, J13COURSE.TXT and J13TUTOR.TXT

Design your database structure with appropriate field names, key fields and data types. Some of this information is shown below.

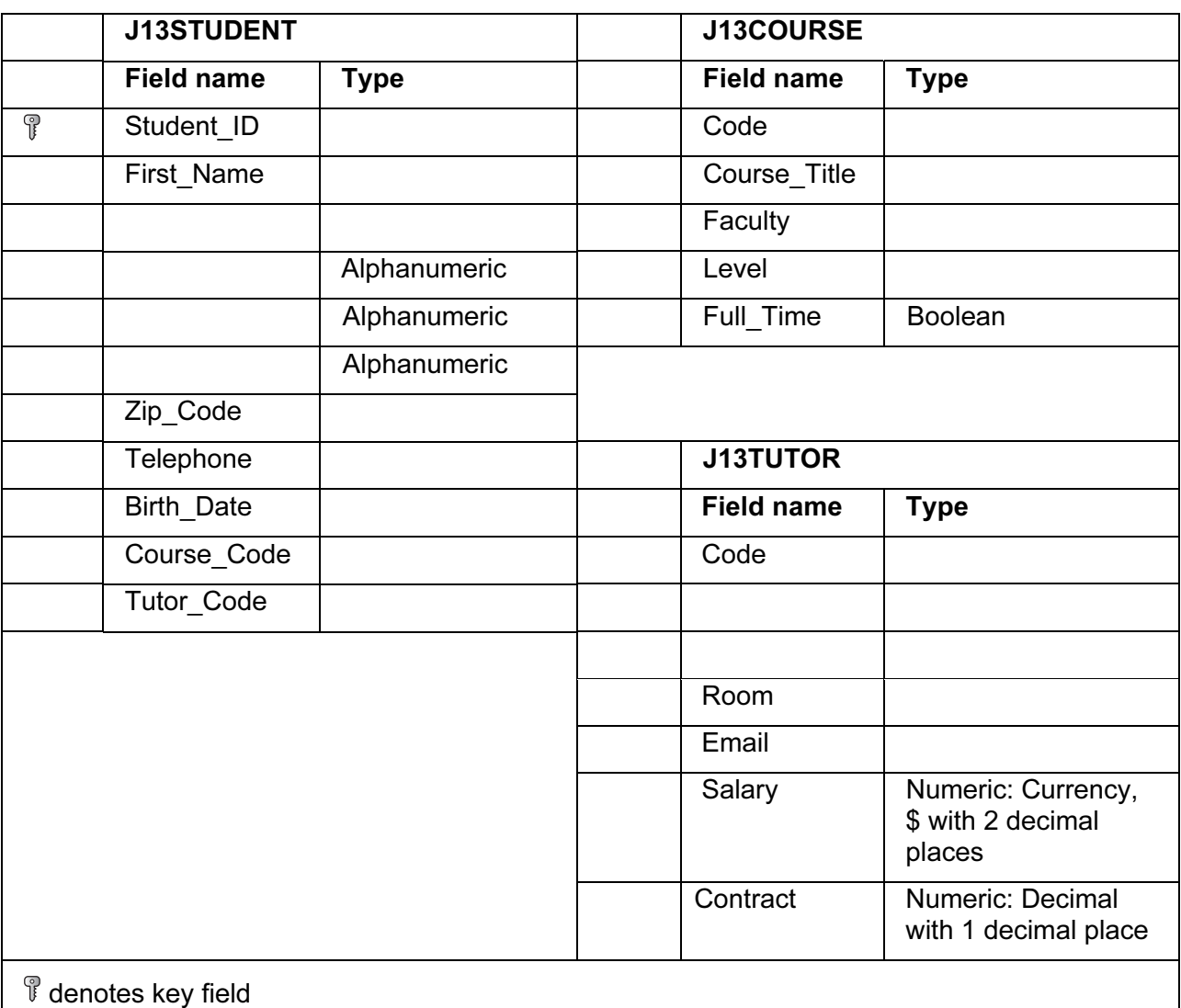

- 3 Using a suitable software package, import the files to create your database.
- 4 Include in your evidence document screenshots that show the structure of the tables including the field types and key fields. **Example 20** and  $\left[37\right]$

5 Establish the following relationship:

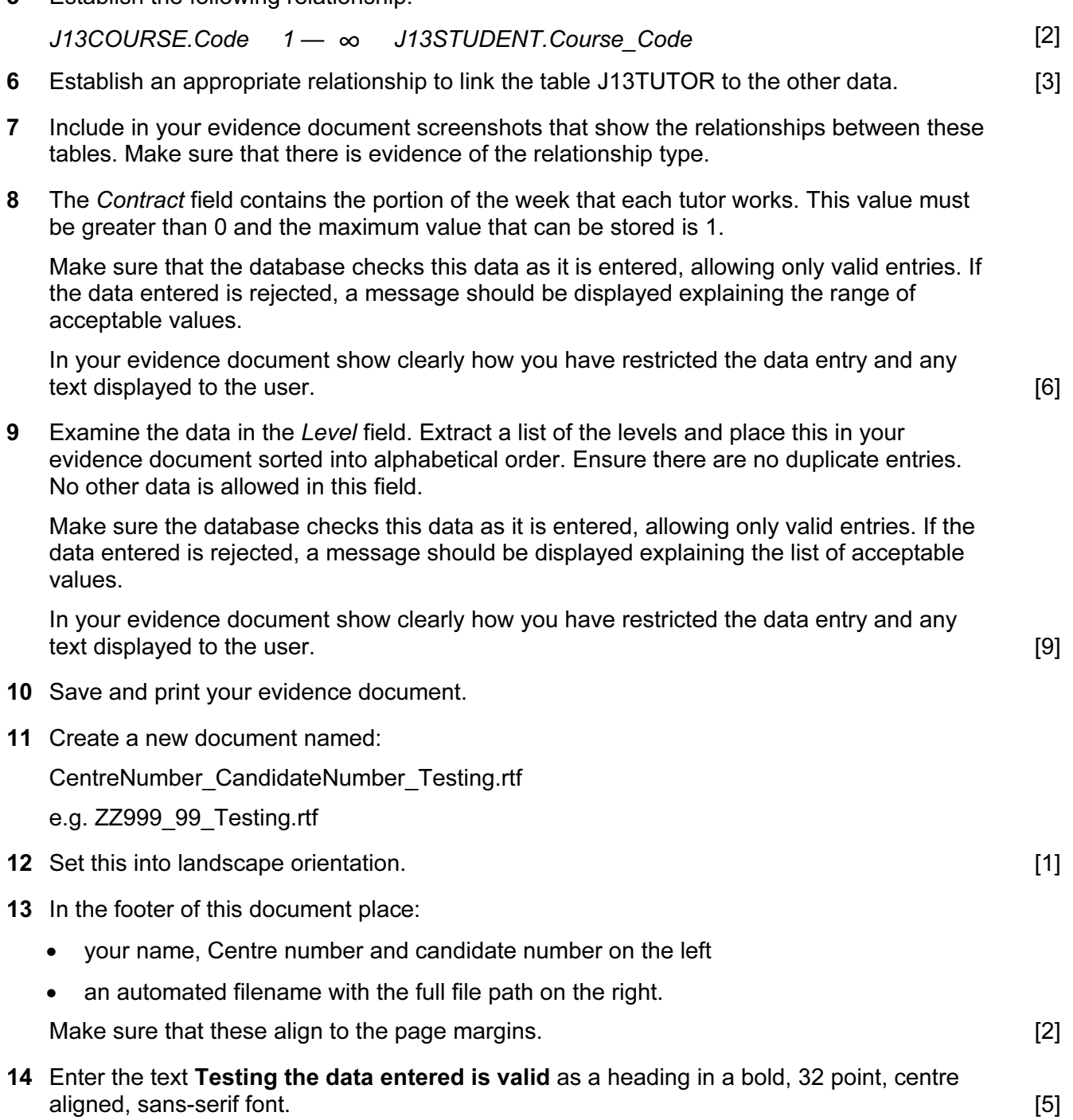

15 Below the heading create a test table that will be used for 5 pieces of test data, and looks like this:

4

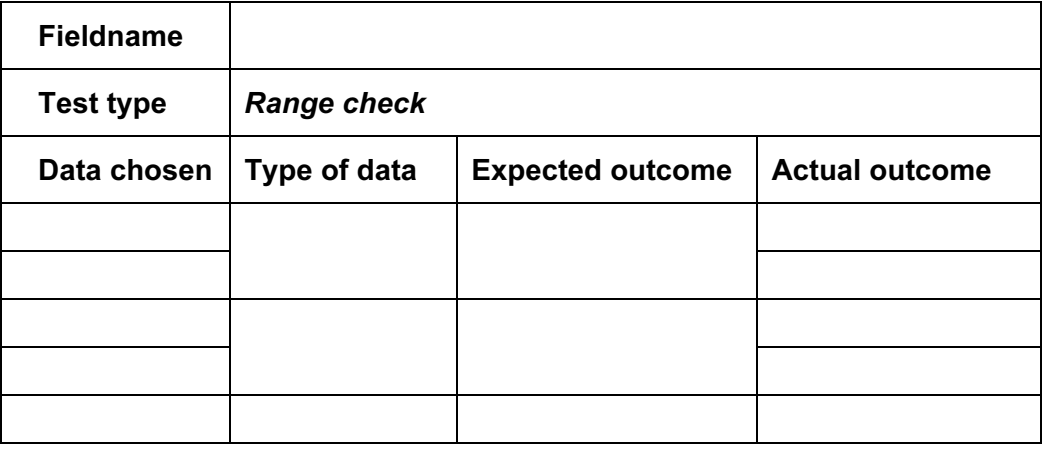

[3]

16 Add a second test table that looks like this:

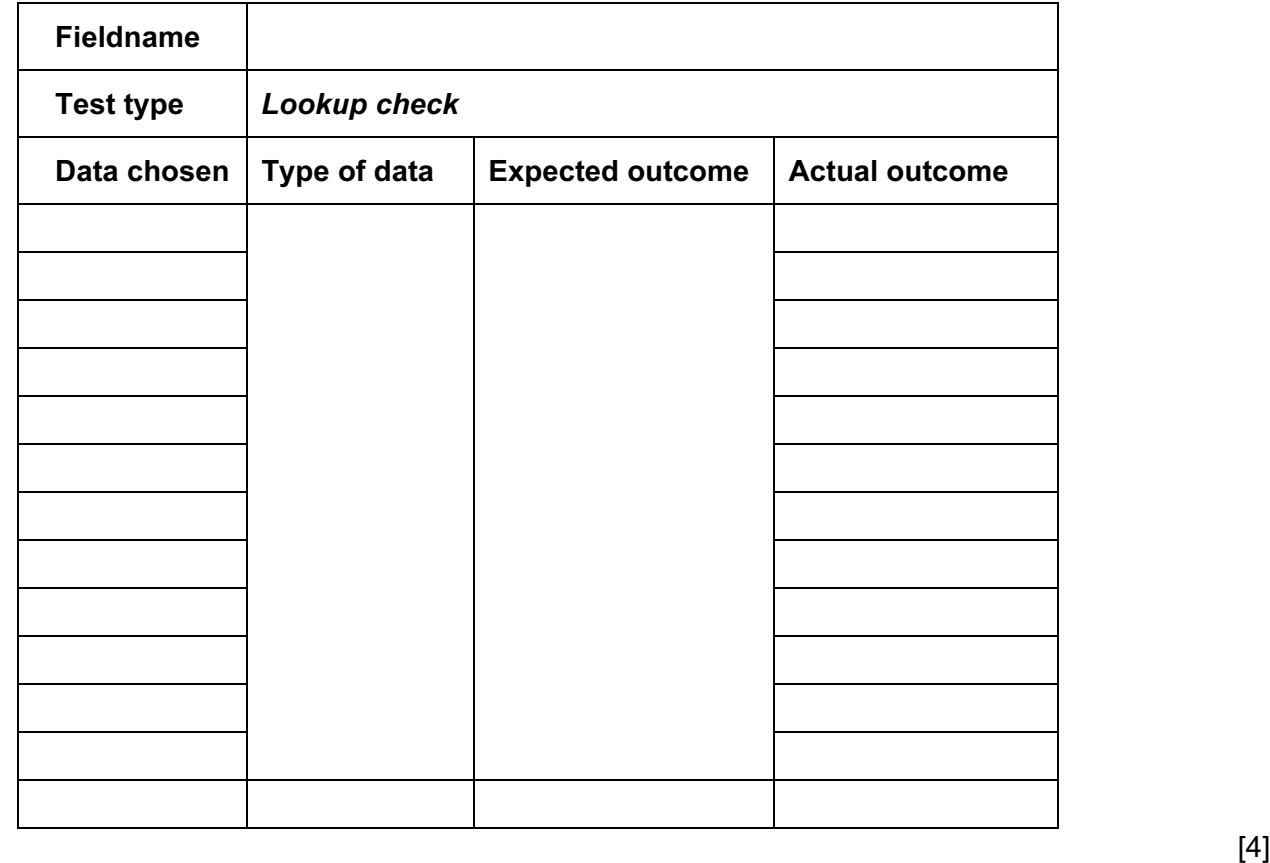

17 Complete the test tables for the Tutor.Contract and Course.Level fields.

If the actual outcome of the test is an error message, take a screenshot of this message and place it in the correct cell of the table. [14]

18 Save and print this document.

19 Rooms 2 to 10 are going to be closed and all students using them need to be contacted.

Extract and print a report grouped by room number, then tutor names. Apart from these two fields, include only the students' names, course titles and telephone numbers, sorted into ascending order on the second name, then first name.

Ensure that it is clear which names belong to the tutors and which belong to the students. Add a suitable title to the report. Ensure that your name, Centre number and candidate number are added to the header of the report before you print it.

Ensure the report fits on a single page wide. Print the report. [9]

- 20 Calculate the number of students enrolled in each Faculty area. Only include Faculties where students have enrolled. Sort this data alphabetically by Faculty. Display this data as a table in your evidence document. [8]
- 21 Create a chart that shows the number of students enrolled in each Faculty area. Do not include a Faculty if less than 20 students have been enrolled. Fully label your chart and add your chart to your evidence document. [7]
- 22 One document is held on a shared network drive within the University. You will manage this document, but other users will also work on it.

In your evidence document, explain how you can control this document so that it can be edited by the multiple users. **Example 20** is the multiple users. **[10]** 

23 Save and print your evidence document.

#### Write today's date in the box below.

Date

# BLANK PAGE

6

# BLANK PAGE

7

### BLANK PAGE

Permission to reproduce items where third-party owned material protected by copyright is included has been sought and cleared where possible. Every reasonable effort has been made by the publisher (UCLES) to trace copyright holders, but if any items requiring clearance have unwittingly been included, the publisher will be pleased to make amends at the earliest possible opportunity.

University of Cambridge International Examinations is part of the Cambridge Assessment Group. Cambridge Assessment is the brand name of University of Cambridge Local Examinations Syndicate (UCLES), which is itself a department of the University of Cambridge.